**Instructions for how to connect a gaming device to ResNet:**

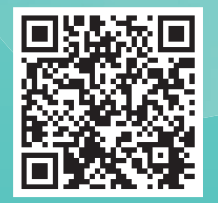

**SURREY** 

# **eduroam wi-fi**

### **Connect with IT Services**

**@uniofsurreyit it.surrey.ac.uk**

**IT Services +44 (0)1483 689898** Live chat: **it.surrey.ac.uk** On campus: in the library (limited hours)

## connected. Find out how to get

IT Services **it.surrey.ac.uk/connecting-internet**

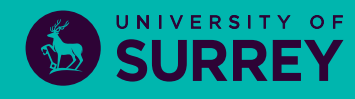

### **Connecting on campus**

**The wi-fi network at the University of Surrey is called eduroam. Connect your mobile devices to eduroam wi-fi for uninterrupted connectivity between campus and your university accommodation.**

eduroam wi-fi is available on all University of Surrey campuses.

#### **To connect to it:**

- Make sure you know your IT username and password (confirmed when you registered).
- Check your wi-fi is turned on and your device is not connected to a network cable.
- In the wi-fi settings for your device, select "eduroam" and enter your University of Surrey credentials **username**@surrey.ac.uk (e.g. **ab12345**@Surrey.ac.uk).
- Some devices will require you to download the 'get eduroam' application from your device's play store.
- In your university accommodation please use the Residents Network (RESNET\_WIFI) to connect your games consoles and smart devices.
- For device specific instructions please visit https://it.surrey.ac.uk/connecting-internet

Your device should now be connected to eduroam whenever the service is in range.

#### **Need help connecting to eduroam?**

For further instructions **visit https://it.surrey.ac.uk/connecting-internet**

Alternatively, if you are unable to visit the help pages, please call the IT Service Desk on **01483 689898**.

#### **IT Services it.surrey.ac.uk/connecting-internet**

### **Connecting in university accommodation**

**If you are staying in university accommodation, you will need to use the ResNet service to connect to your smart devices.**

Once connected to eduroam, you can connect to ResNet.

If you are using a smart device such as a games console or smart plug, you will need to register your device at: managemydevices.surrey.ac.uk and then connect your smart device to RESNET\_WIFI using the generated passkey.

You can also plug in up to three devices using the wired ports on the bottom of the ResNet device. Simply plug in the network cable from your device into one of the wired ports to get connected.

The recommended ethernet cable to use is a 3m Cat5e ethernet cable.

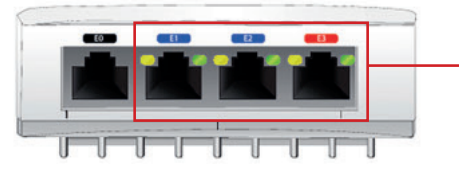

DATA PORTS LABELLED E1, E2 AND E3 ON THE BOTTOM OF THE DEVICE CAN BE USED TO DIRECTLY CONNECT YOUR PC, LAPTOP, PRINTER OR GAMES CONSOLE.

#### **Need help connecting to ResNet\_WIFI?**

For detailed instructions on how to connect to ResNet or to get further help please visit: **https://it.surrey.ac.uk/connecting-internet.**